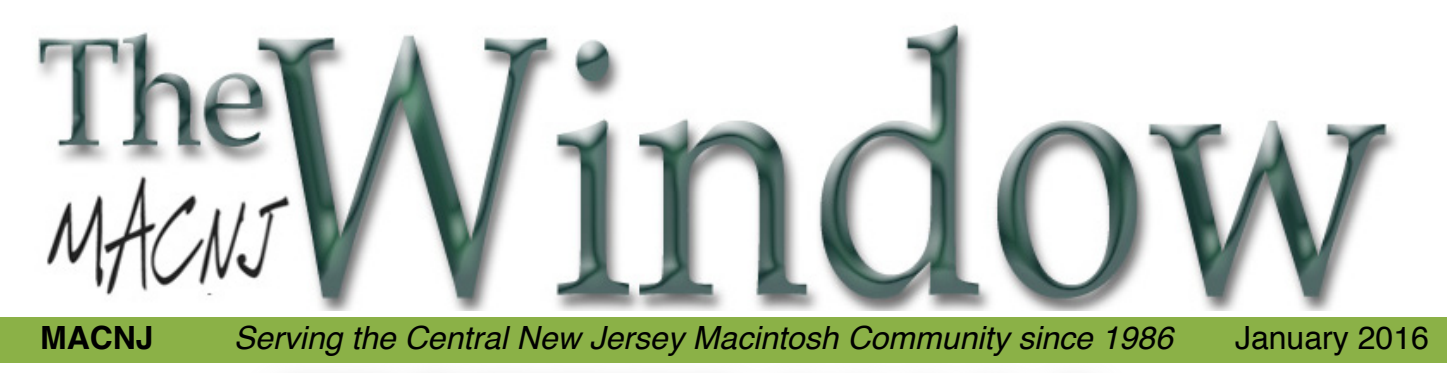

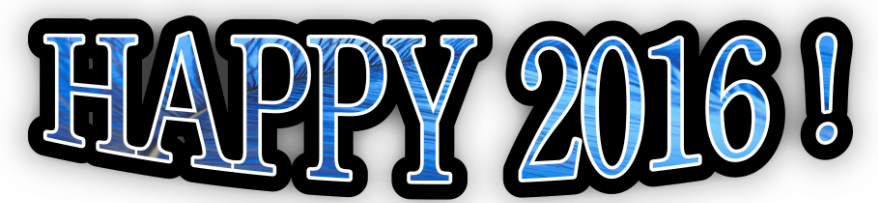

To start off the year, what better way then to look at the newest ways to record the upcoming year. Lee Roth will be our featured presenter. His background in photography started with the Kodak box camera. Lee will talk about his progression from beginning to present day including the 6S iPhone.

We also have the club's new laptop! David has been moving files and setting it up for club use. This replaces our 9, yes, 9 year old MacBook Pro. We'll up to date and running El Capitan now. BTW do you know the newest iPhones REQUIRE El Capitan? Yours truly found out about that just after Christmas. Get up to date folks!

For those who attended the last meeting at the Apple store in Bridgewater and for those missed it, we are invited back! I saw the store manager recently. He has offered to put on programs quite often. Let's discuss this at our meeting. They open the store early, so we have it to ourselves and of course we receive expert instruction. This is the most generous offer we've ever received. What would you like to do?

See you soon, very soon! This Saturday,January 9th, 9am at Voorhees High School just North of High Bridge, NJ. Be there !

Bill Barr, Progam Chair

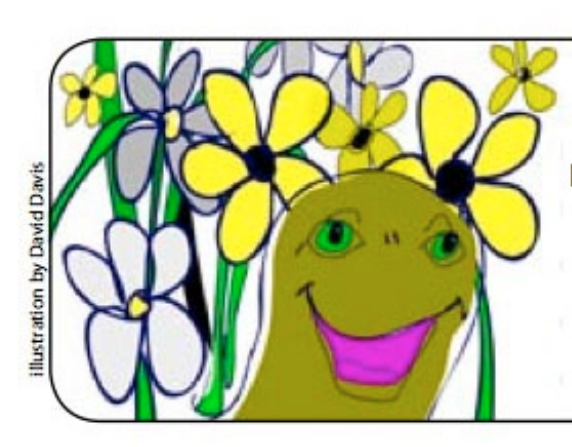

## "It's Time to Pay Your MACNJ Dues"

If you have not paid your  $2016$  dues, Please bring your check for \$24 to Saturday's meeting at Voorhees High School.

If you'd prefer, you can also mail your check to the address on the membership form of this newsletter. Thank you in advance for your prompt payment!

**MACNJ** *Serving the Central New Jersey Macintosh Community since 1986* January 2016

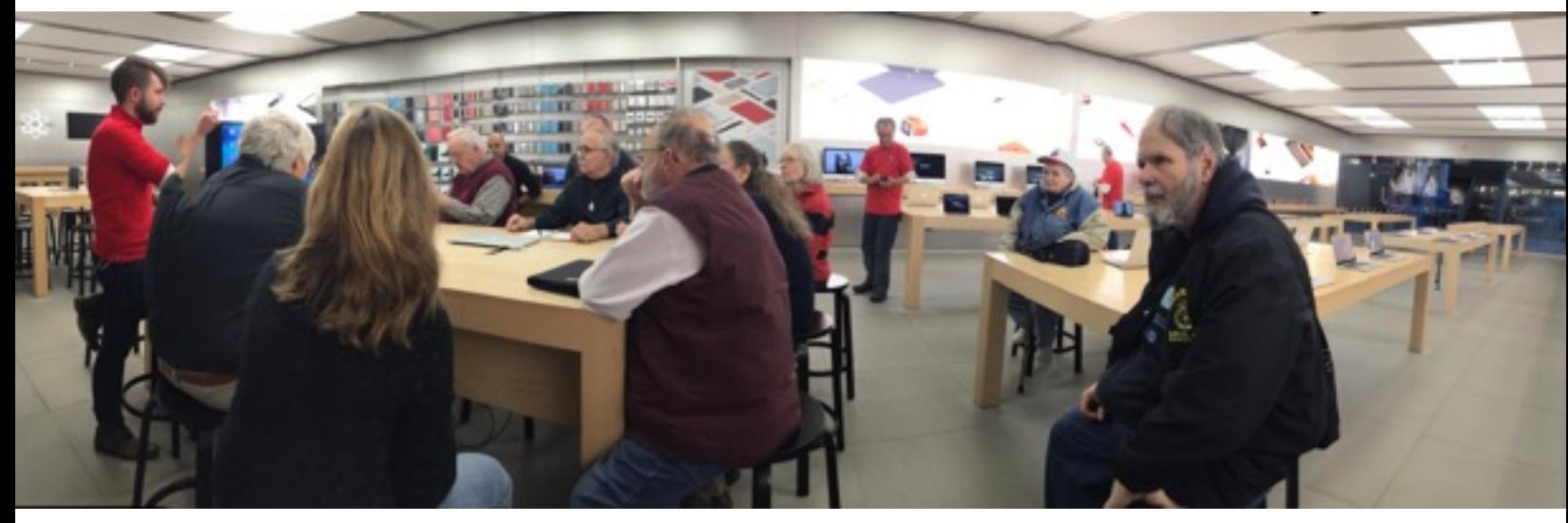

## **MACNJ visits the Apple Store, Bridgewater, NJ**

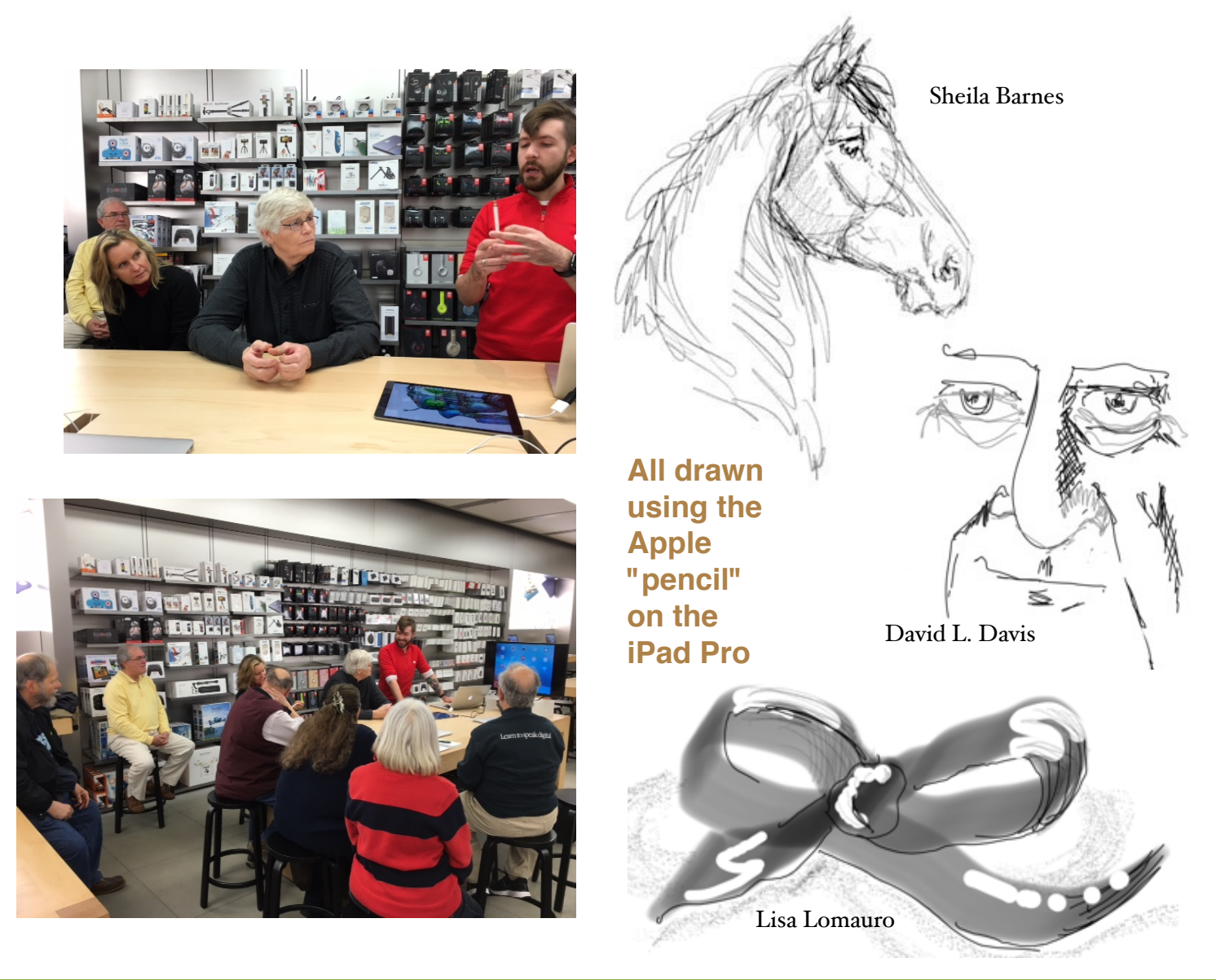

Volume 30 Number 1 www.macnj.org page 2

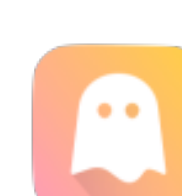

# **Freshly Squeezed Reviews: Stick It With** *Ghostnote*

by Frank Petrie

I remember placing Post-It Notes® on my computer with passwords, todo lists and such, until my computer resembled a botched attempt by Jackson Pollack to dabble in papier-mâché.

Back in the day, it was not uncommon for dozens upon dozens of brightly colored reminders to festoon ones electronic landscape, invariably resulting in countless hours frantically sifting through the nasty little things, trying to find the precise one with the vital piece of information (usually a password) that you absolutely needed at that precise moment. Bother.

Over time, a host of apps was developed to replace this daunting, yet necessary, task. Over the years, I have reviewed a plethora of these apps.

And unfortunately, no matter how good that app might have been, you still had to bounce from app to app(s) to accomplish your desired task.

It's been a while since I have reviewed my favorite kind of app; The One-Trick Pony. But I have found one and this one's a thoroughbred.

"*Ghostnote* <http://www.ghostnoteapp.com> is a new concept in note taking. A folder, a file, an application, a document in an application or even a website. *Ghostnote* lets you attach notes to all of these and will automatically remember the context you took them. Simply click the ghost icon to add your notes and simply click it again to call it back up."

Let's take a look.

## **• THE JUICE**

This is a prayer answered with its extremely useful features <http://www.ghostnoteapp.com/features/>.

Using Document/Application Switcher, switch between adding notes to your applications or your documents by using view mode functionality.

You have the ability to integrate *Ghostnote* with Evernote to enjoy seamless backup and the ability to search through your notes.

You can use customizable keyboard shorcuts for quick access to your own notes.

### **• THE PULP**

*Ghostnote* is a breeze to use. Simply highlight the file, folder, application, a specific document in an application or even a website. Then click on the *Ghostnote* icon in your MenuBar and up comes a blank note that you can create for that particular item.

At the bottom of your note you'll find listed the item's home (i.e., the Finder icon accompanied with the item's name, such as the file or app).

The beauty is that the *Ghostnote* stays adhered to that particular item from that point on. (NOTE: One issue that the developers are currently addressing is that when you move a file or folder, the link will break. They are currently working on a solution that will allow you to move files or folders around without it breaking said link.)

It's that easy. Using it becomes addictive, as every little idea that you have, you'll find yourself reflexively adding a *Ghostnote* to that item. The beauty being is that when you unselect the file, website, or whatever, the Ghostnote(s) disappear from the screen.

And *Ghostnote* is very customizable. Your note can be in any one of six colors. You can set your text in bold or italic and adjust the font size.

The nicest piece of customizability I found was that you can change your layout orientation from horizontal to vertical. This is great for creating lists, either numeric, bulleted or using a plain dash, which will automatically appear each time you hit 'Return' to begin your next line. You can even add a checkbox anywhere you'd like.

## **Stick It With** *Ghostnote*

It comes with 36 scripts which supply document support that you can put to use right away with specific third-party apps (for example, they have both Microsoft and Adobe fairly well covered). Or create your own scripts, which you can share with the community. For example, you can connect to Evernote or export to RTF format. (To be honest, I wasn't able to wrap my head around the scripts feature as I couldn't find any material that explained how to use them. It doesn't mean that they're useless, it probably just means that I'm dim.)

For support (aside from the community on their website <http://www.ghostnoteapp.com/support/>, there is also a FAQ, a blog, a video and a list of available features. I wish there was manual though.

#### **• THE RIND**

None that I could find.

#### **• SUMMARY**

Simple and customizable with a clean UI, *Ghostnote* is a utility that I can't see being without. The amount of time saved by being able to attach notes directly to a file is priceless. (Particularly with my mental colander.)

*Ghostnote* costs \$9.99 and is available at the App Store. There's a free trial so I recommend that you give it a bash first and see if it fits into your workflow.

©2015 Frank Petrie ympnow.com

## **USE THE MACNJ FORUM!**

Our forum, using new software to keep out spambots, is only as good as we make it. All members are encouraged to use the forum. It can be of great help in answering questions, providingnews, etc., between meetings.

#### **To Register:**

There are two links to the forum on the MAC-NJ home page; or go to macnj.org/forum/ and you are there.

Click on"register" (top right). You'll have to agree to conditions.

**Enter a user name** which can be used to identify you as member of MACNJ-not strange encrypted names such as xyz123- or you won t be approved. Check the member list to see what names have been accepted.

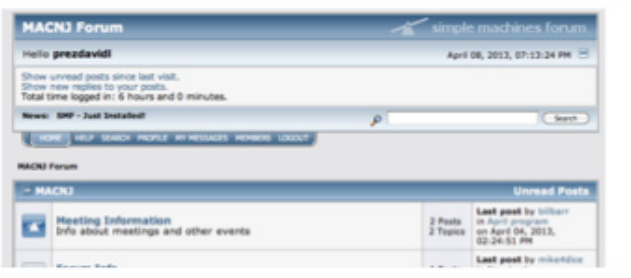

#### Enter a valid email address.

Enter and confirm your password. Then remember it! You can also stay logged-in, if desired. Look under Profile Information and enter your location (City, State). This is mandatory. Enter any other profile information which you choose to use. Click "submit" button, bottom of page. You will be notified by email that you are registered as a MACNJ Forum member. Most questions about the forum are answered in the **FAQ Section.** 

## **Apple's New Magic Peripherals Offer Modest Change**

#### *by Julio Ojeda-Zapata*

Apple's standard trio of desktop input devices had, until recently, been getting a bit long on the tooth. The company's Wireless Keyboard and Magic Mouse were released way back in 2009, an eternity ago in technology terms. The Magic Trackpad was only about a year younger.

And while the peripherals worked perfectly well, there were little problems that begged to be addressed. How many Magic Mouse users felt like screaming when they couldn't get that little metal battery-compartment lid to stay on? How many cursed when the AA batteries inside leaked chemicals?

These gadgets needed to incorporate newtechnologies, too. The Magic Trackpad lacked the Force Touch features found on newer MacBook trackpads, for one thing.

Besides, Apple's input devices had far from universal appeal – and some longed for radical redesigns. How about a keyboard that was not so aggressively minimalist, or a mouse that was more comfortable to hold?

At last, in October 2015, Apple rolled out upgraded versions of its mouse, keyboard, and trackpad alongside revised iMacs.

Those longing for overhauls were surely disappointed. The Magic Mouse 2 is all but identical to its precursor. The Magic Keyboard, though featuring a slightly different appearance, remains aggressively minimalist. The Magic Trackpad 2 isthe most changed in shape, appearance and functionality, mostly for the better.

The trio of upgraded input devices have one major new feature in common: they have built-in batteries, which the user recharges with a Lightning cable. This makes the devices more Apple-centric than ever before, since they also pairwith El Capitan-equipped Macs via that USB-to-Lightning cable (although old-school Bluetooth pairing with other computers is still possible).

These peripherals are quite different from their precursors in some ways, yet they retain their old personalities. Is that good, or bad? Every Mac user has to decide this for himself or herself, perhaps after a trip to the local Apple store for a test drive

I haven't been an Apple-peripheral user, and the upgraded devices likely won't convert me, but I know others who will love the new versions.

**Magic Mouse 2 (\$79)**--Those scrutinizing <sup>a</sup> Magic Mouse 2 and its Magic Mouse precursor would be hard pressed to tell them apart.

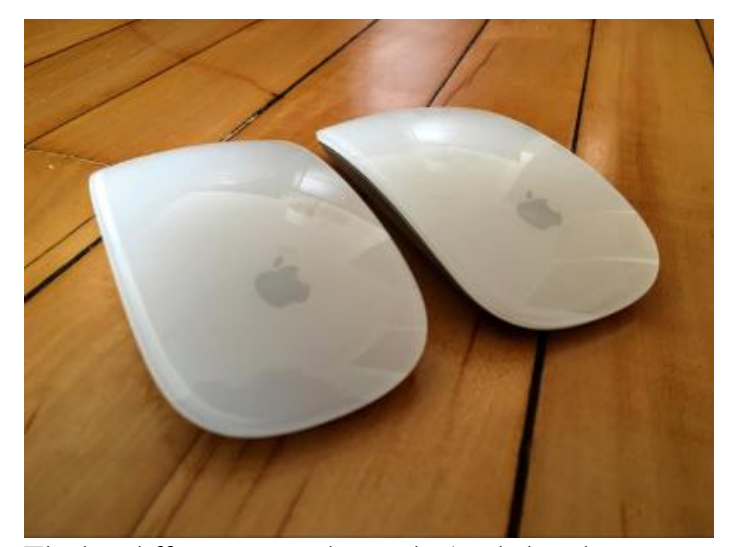

The big difference is underneath. Apple has done away with the compartment for two AA batteries, along with that troublesome lid, and left the bottom a mostly smooth surface, except for the Lightning port, the familiar plastic rails, the optical sensor, and the power toggle.

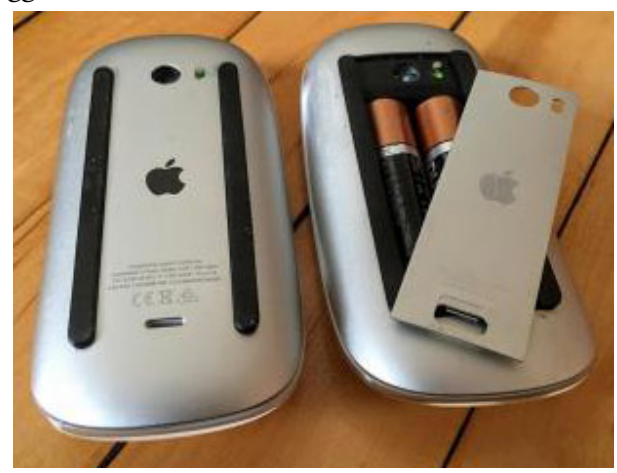

## **MACNJ** *Serving the Central New Jersey Macintosh Community since 1986* January 2016

## **Modest Change**

Pairing with a Mac occurs via that physical Lightning connection, though it operates wirelessly via Bluetooth thereafter. Switch the mouse on, plug it in, and pairing happens in a second or two. In my tests with a Magic Mouse 2 and several Macs, this happened reliably. The subsequent wireless connection proved dependable, as well.

The Lightning port is also used for charging. But some regard the port's positioning on the mouse's underside as problematic since the device cannot be used while physically connected to a Mac for charging.

I'd compare thisto deviceslikemyLogitechMXMaster that have a micro-USB port on the nose – that is, the part pointing toward the computer – which turns them into wired input devices that can be used while tethered and charging.

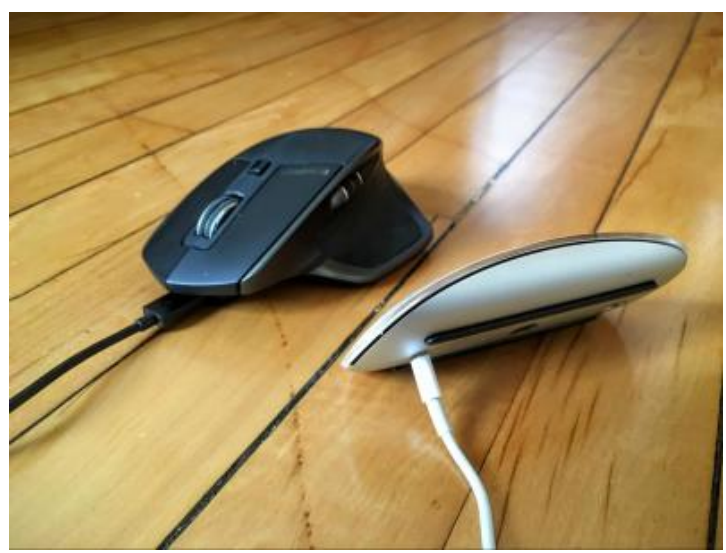

Apple and other Magic Mouse 2 advocates say the Lightning port placement is a non-issue since users can get about 9 hours of continual mouse use with 2 minutes of charging, in a pinch. I am inclined to agree: the port's placement is not a big deal. Plug it in, take a snack break, and pick up where you left off when you get back.

A fully charged Magic Mouse 2 reportedly functions for about a month. The Magic Mouse 2 otherwise looks and works like its precursor, with the same multi-touch gestures via itssmoothtop,the same low-slungdesignwith the sharp edges that some dislike, and so on.

The Magic Mouse 2 requires OS X 10.11 El Capitan, but that's if it's being paired with a Mac via the Lightning method. I had no trouble connecting it to a Windowsbased Surface tablet using regular Bluetooth pairing, and this would presumably work with older Macs.

Those who love the Magic Mouse will have no difficulty using the new, all-but-identical model. Those who detest the Magic Mouse needn't bother looking at the new model because they will hate it just as much.

## **Magic Keyboard (\$99)** --

Apple's updated keyboard, unlike its new mouse, can be distinguished from its precursor at a glance.

Keys are flatter, with less throw, much like the keys found on the 12-inch MacBook. The function keys are now full-size, unlike the half-size variations on the old Wireless Keyboard. So are the left- and right-arrow keys on the Magic Keyboard's lower-right corner (the up- and down-arrow keys are still half-size).

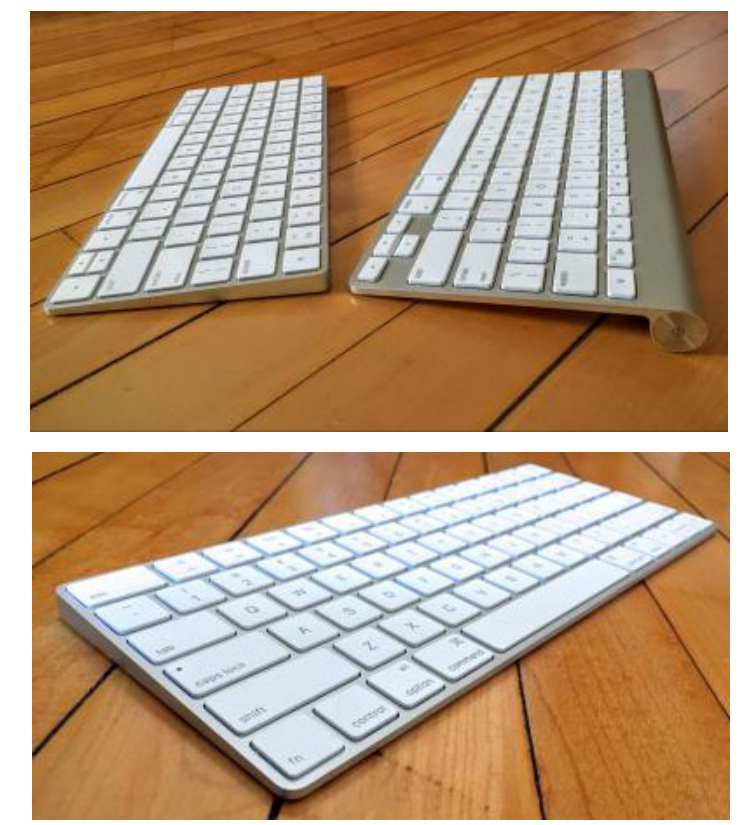

Perhaps most significantly, the back edge of the keyboard doesn't rest atop a cylinder running the full length of the keyboard, which was a necessary element on the old keyboard to accommodate the battery compartment. The power button is nowa toggle switch on the back instead of a round button at one end of the old cylinder.

The new keyboard is therefore somewhat less busy in appearance as a simple, slightly angled metal platform with embedded keys a bit more flush with the top. The overall look is attractive.

## **Modest Change**

Whether the new keyboard is an improvement over the old one is open for debate. They feel quite different – much like a 12-inch MacBook keyboard feels different from that of a MacBook Air or MacBook Pro. I happen to love the newer, flatter keys. As a result, I found myself flying on the Magic Keyboard as I banged out this review.

Not surprisingly, given how controversial Apple's old peripherals were, the new keyboard doesn't look to be universally loved. TidBITS managing editor Josh Centers noted,"I've been using this keyboard, and I've grown to hate it. The key spacing is all wrong, so I make typos constantly, and I keep pressing the arrow keys while I'm typing."

The keyboard's aggressive minimalism is what stops me short. I swear by Microsoft's Wireless Comfort Keyboard 5000, which is an oversized plastic-and-rubber peripheral with a Darth Vader vibe. It builds in a generously sized wrist rest with a pleasantly textured feel, along with a numeric keypad and a panel of page-navigation buttons. Its traditional key caps suit me.

I would be remiss if I didn't note problems I experienced with two keyboards Apple sent me to be used with an iMac with 4K Retina display the company provided for review. I could not keep the input devices paired to the iMac, but it was unclear if the Mac, the keyboards, or both were to blame. I sent it all back, and a replacement iMac with keyboard have performed flawlessly as of this writing.

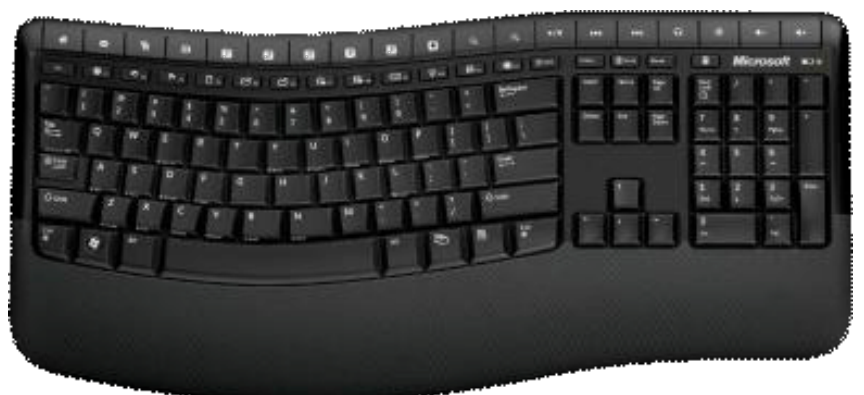

As with the Magic Mouse 2, the Magic Keyboard pairs via physical tethering with an El

Capitan-based Mac, but it can link with other gadgets – such as an iPad, in this case – using regular Bluetooth pairing.

Unlike the Lightning port on the Magic Mouse 2, the one on the Magic Keyboard is positioned on the back edge in such a way that the peripheral can remain in use while charging. Apple claims a battery life of about a month on one charge.

But the new keyboard doesn't strike me as a good mobile device, unlike others that include protective covers along with three-way dials or toggles for pairing with more than one computing device (for an example, the Logitech  $K_760$ ). Apple intends the Magic Keyboard as a desktop device and that's how you should use it (that is, unless someone comes upwith a combo carrying case and stand similarto Incase's OrigamiWorkstation, a popular add-on forthe oldWireless Keyboard).

Regardless, those mulling a switch from the Apple Wireless Keyboard to the Magic Keyboard should hold off until they have typed on a display model in an Apple store, or one belonging to a friend.

## **Modest Change**

#### **Magic Trackpad 2 (\$129)** --

Of the new devices, the Magic Trackpad 2 sports the biggest changes.

For starters, the new model is sensibly rectangular in a landscape orientation, like trackpads on notebooks, and not a square like the old trackpad, which afforded less horizontal room for fingers to maneuver.

Both the old and new trackpads have glass surfaces, though the new one feels a bit more slippery, in a pleasant way. The surface beneath the new trackpad is white, to

match the other devices, and it's a color I prefer over the old gray.

As with the old keyboard, the old trackpad's back edge rested on a cylindrical battery compartment with a power button at one end. The Magic Trackpad 2, like the Magic Keyboard, is a simpler, slightly tilted platform with toggle-style power switch on the back. The two line up reasonably well, though not perfectly since the trackpad's upper surface is, oddly, a bit taller than that of the keyboard. That annoys some people and seemslike a major gaffe from Apple's vaunted industrial design teams.

Most significantly, the

Magic Trackpad 2 now incorporates Force Touch capabilities found on trackpads built into recent Apple notebooks. These includes a click followed by a firm press for Quick Look, Look Up (force-clicking text in a Web page or Mail message to see more information about it fromsourceslikeDictionary andWikipedia), andvariablespeed media controls.

Force Touch never grew on me, despite its many uses, and I don't think Apple's new trackpad will change that. Besides, some have found that Force Touch activates at inopportune times, such as when dragging a file, which would make me inclined to turn it off entirely.

But the Magic Trackpad 2 has made me a bit more amenable to capabilities I had scarcely noticed before. These include swiping between pages or full-page apps with two fingers, pinching with a thumb and three fingers to open Launchpad, and spreadingwith a thumb and three fingers to reveal the Desktop.

> Ihave enjoyedall ofthis, though I doubt it's enough to make the Magic Trackpad 2 a permanent resident on my desk, where it would clash spectacularly with my black Microsoft keyboard (as a Jedi Knight would with a Sith Lord).

> The Magic Trackpad 2, as with its siblings, is meant to pair with an El Capitan-equipped Mac via the bundled Lightning cable. But, as with the other devices, the trackpad can link to computers via traditional Bluetooth pairing. I got it working with my Surface, for instance.

As with the Lightning port on the Magic Keyboard, the one on the Magic Trackpad 2 is positioned on the back to allowthe peripheral's continued usewhile charging. Apple claims a battery life of about a month, just like the keyboard and mouse.

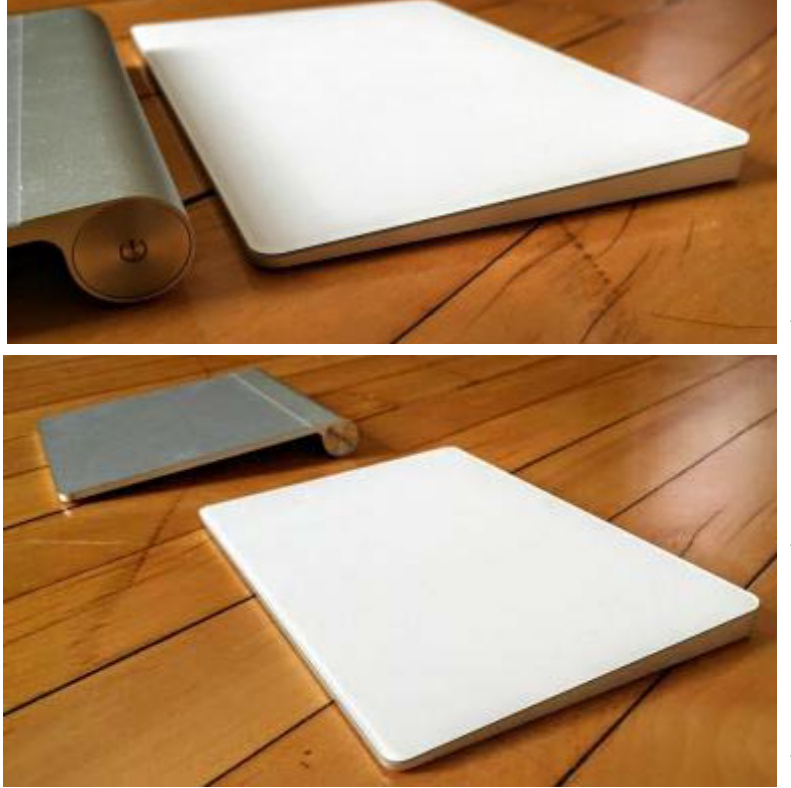

## **Modest Change**

For those who have long loved Apple's Mac peripherals, the upgraded versions should have appeal. Built-in batteries are a welcome improvement, and modern touches like MacBook-style keys on the Magic Keyboard and Force Touch on the Magic Trackpad 2 are sure towin converts.

But for those who dislike the approach Apple takes with Mac input devices won't be impressed with the upgraded variations. It's unclear what level of usability research underlies either Apple's previous designs or these new devices — are the changes designed to improve typing speed and mousing accuracy, for instance, and does Apple have research showing that most users remember and use both existing and the new Force Touch gestures? Or are the changes mostly aimed at refining industrial design and power subsystems?

Regardless, the updates are modest, merely tweaking and not revamping the old devices. This is particularly true of the mouse and, to a lesser extent, the keyboard (though changes to the trackpad are pretty cool).

I will stick with my Microsoft keyboard and Logitech mouse, even after I purchase my next iMac with its bundled Magic Keyboard and Magic Mouse 2. They'll remain in the box to be sold offin pristine condition, along with that iMac, when the time comes.

*Unless otherwise noted, this article is copyright © 2015 TidBITS Publishing, Inc.. TidBITS is copyright © 2008 TidBITS Publishing Inc. Reuse governed by this Creative Commons License: http://tidbits.com/term*s/.

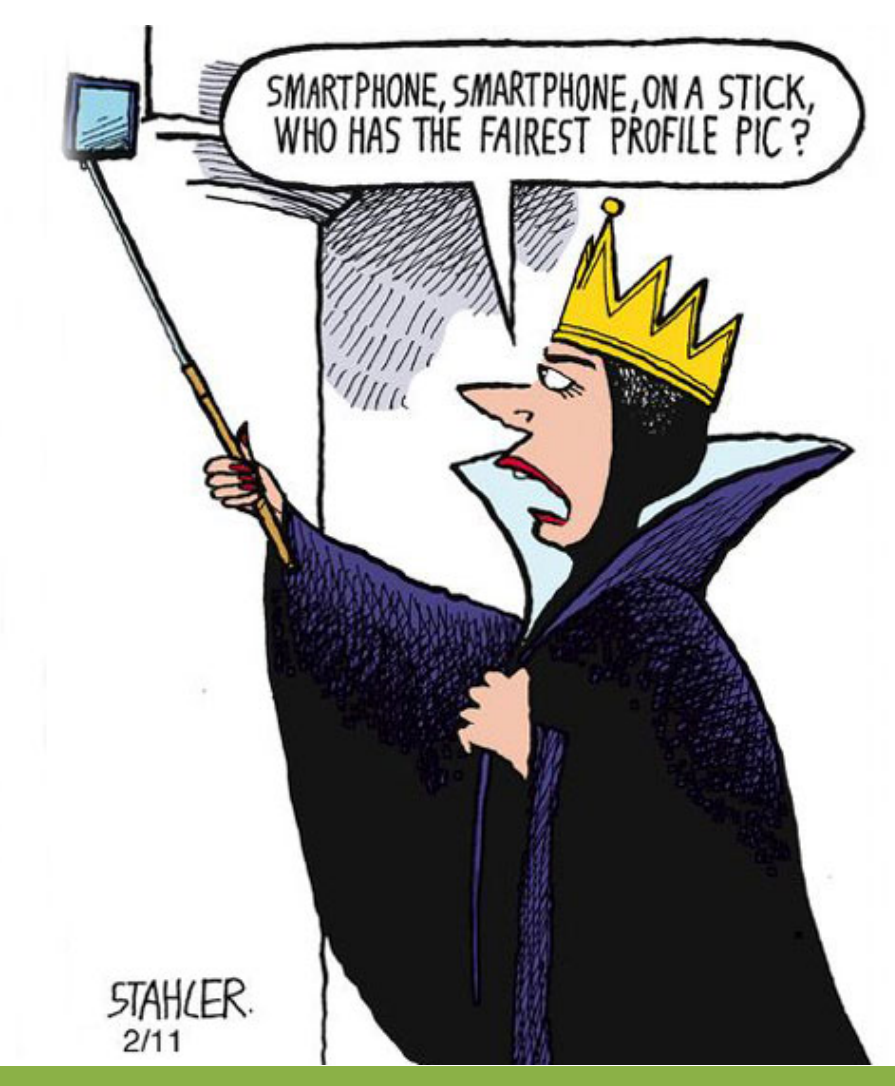

**MACNJ** *Serving the Central New Jersey Macintosh Community since 1986* January 2016

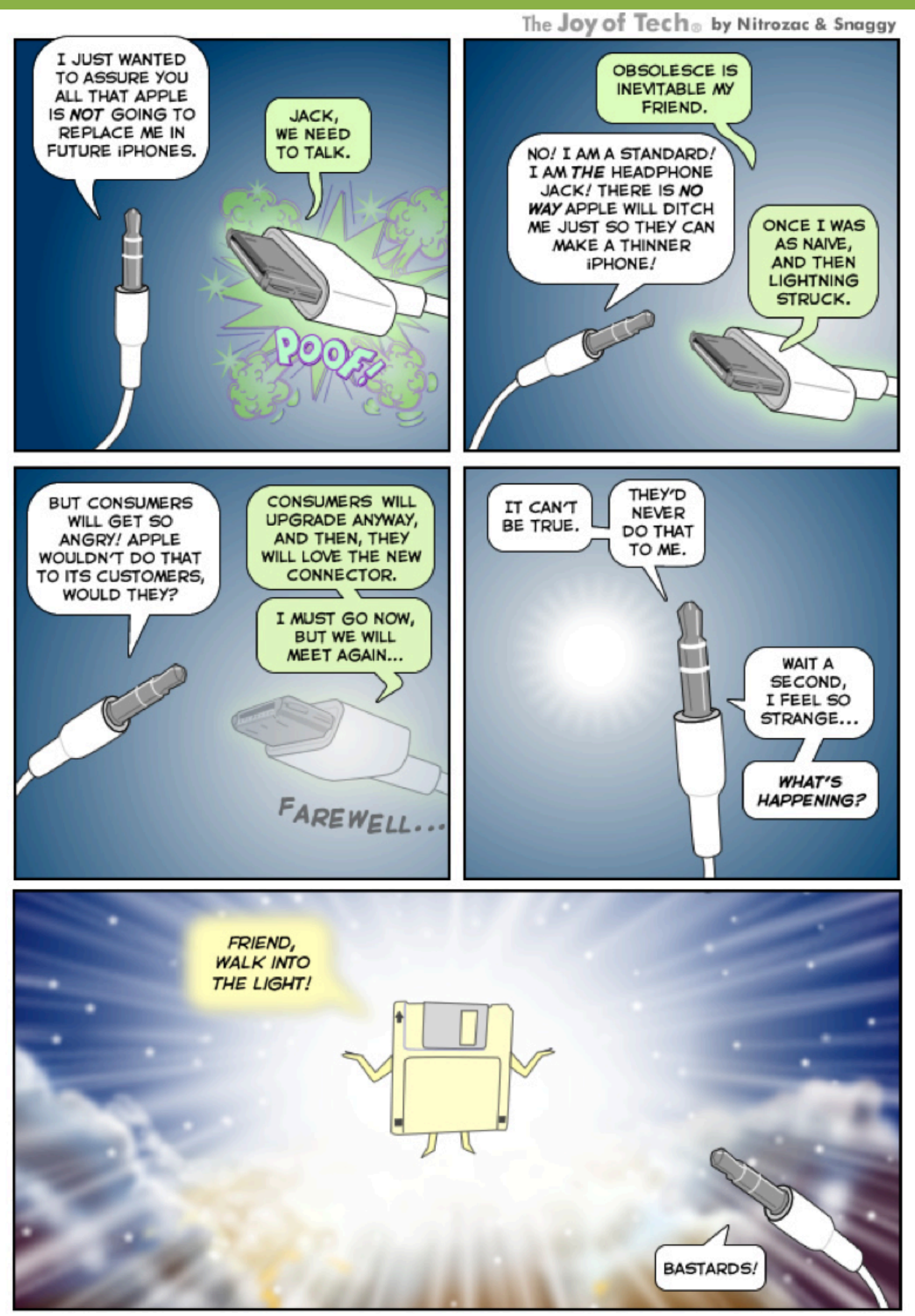

repinted with permission from Joy of Tech

# **MACNJ** Meeting Information

Check the latest meeting information on the MACNJ website at www.macnj.org

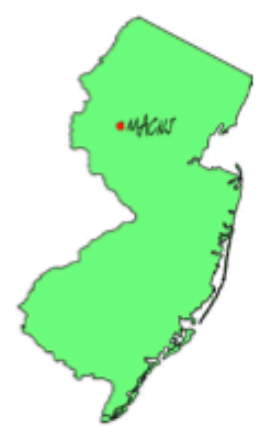

MACNJ's general monthly meetings are usually held on the second Saturday of each month at Voorhees High School, in Glen Gardner, New Jersey, from 9 AM to noon. Visitors are welcome.

#### **From the Morristown area**

Go west on State Route 24 to County Route 513. Go southwest on 513 for 4.9 miles through Califon. Continue on 513.

Voorhees High School will be on the left at 256 Route 513, across from Voorhees State Park.

### **From the Somerville area**

Go north on US Route 202 until it intersects with interstate 287. Take I-287 northwest for 4.2 miles to I-78 west. Follow I-78 west for 13 miles to Route 31 north (this is the Clinton/Washington exit.) Follow Route 31 north 2.1 miles to a traffic light where there will be a sign for High Bridge. Turn right onto County Route 513. Follow 513 north for two miles into the town of High Bridge. Voorhees High School is two miles further north at 256 Route 513, on the right, across from Voorhees State Park.

#### **From points west**

Go east on I-78 to exit 15 (Clinton/Washington exit for Route 31 north) Follow 31 north 2.1 miles to a traffic light with a sign for High Bridge. Turn right onto County Route 513 North. Follow 513 for two miles into the town of High Bridge. Voorhees High School is two miles further at 256 Route 513, on the right, across from Voorhees State Park.

#### **From the Flemington area**

Take Route 31 north past Clinton to a traffic light with a sign for High Bridge. Turn right onto County Route 513 north. Follow 513 for two miles into the town of High Bridge. Voorhees High School is two miles further at 256 Route 513, on the right, across from Voorhees State Park.

## **Parking and Entrances**

Parking is plentiful and free. Park in the main parking lot of the school, enter the main entrance by the flag pole, and follow the signs for the MACNJ meeting room in the choir room on the first floor.

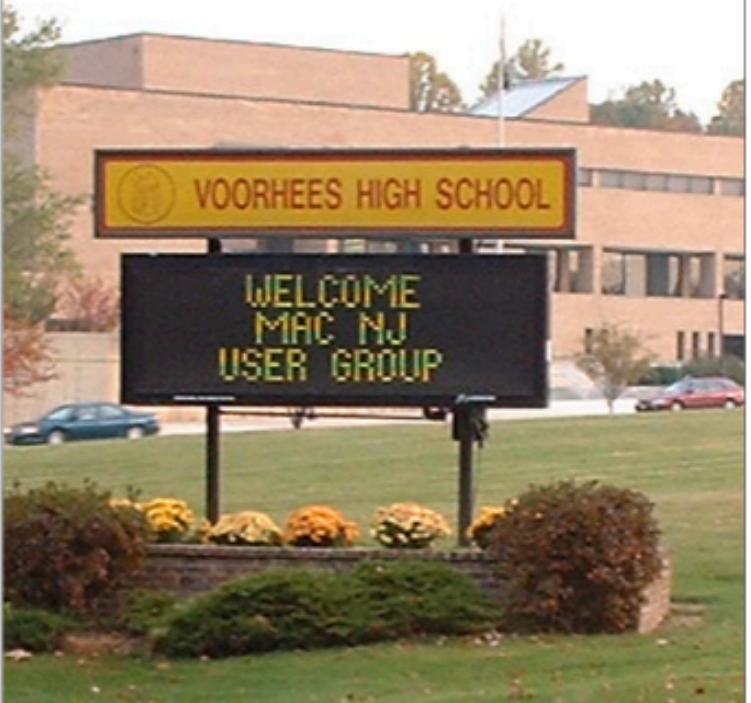

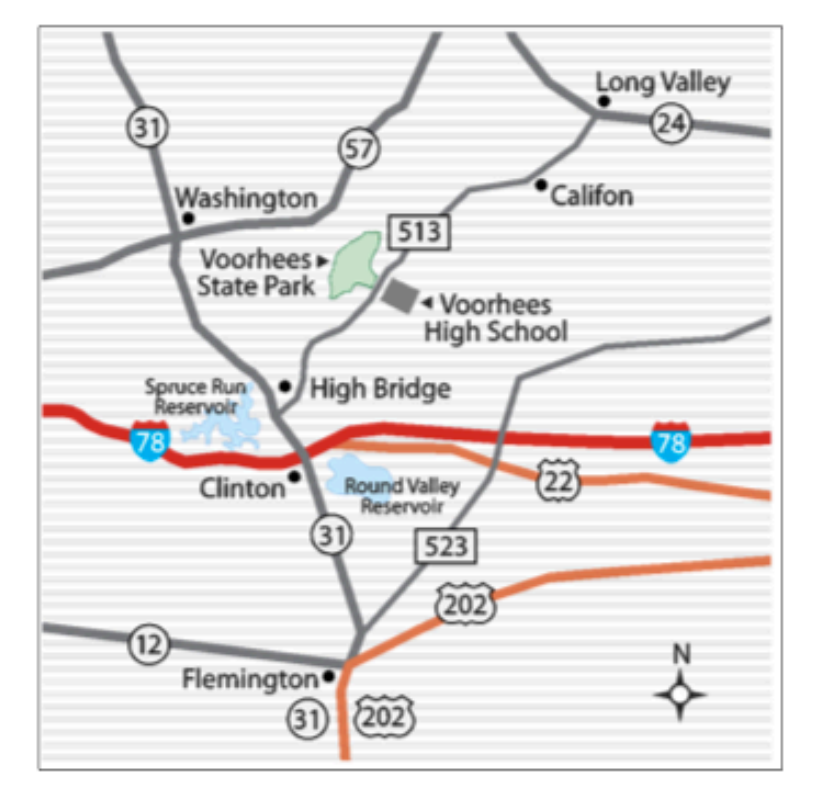

The MACNJ newsletter, The Window, is an independent publication not affiliated or otherwise associated with or sponsored or sanctioned by Apple. The opinions, statements, positions, and views stated herein are those of the author(s) or publisher and are not intended to represent opinions, statements, or views of Apple. Non-commercial reproduction of material from this newsletter by another user group is permitted, provided credit is given to MACNJ and the author, and a copy of material reproduced sent to MACNJ editor.

# **MACNJ Member Directory**

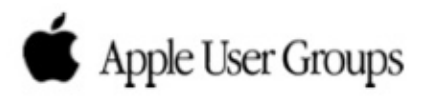

#### **Officers and Committee Chairs**

David L. Davis, President........................(908) 537-0934 Bill Barr, Program Chair......................(908) 730-8418 Michael W. Fordice, PhD, Webmaster....(973) 361-3715 Bob Fasanello, Co-Newsletter Editor.......(908) 537-2803 David L. Davis, Acting Co-Newsletter Editor David L. Davis, Acting Treasurer Hugh Murphy, Jr., Secretary..............(609) 660-1052

#### **General Membership**

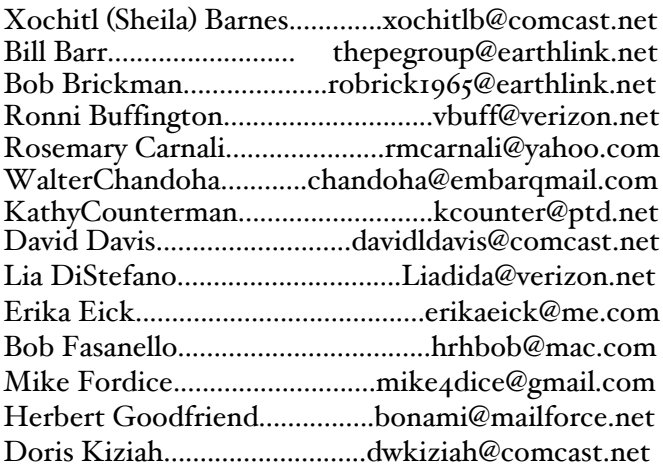

#### **About the Member List**

Every effort is made to keep the member directory current. If your name has disappeared from the list you may be delinquent in your dues. Please send all address updates, changes and corrections to President David Davis.

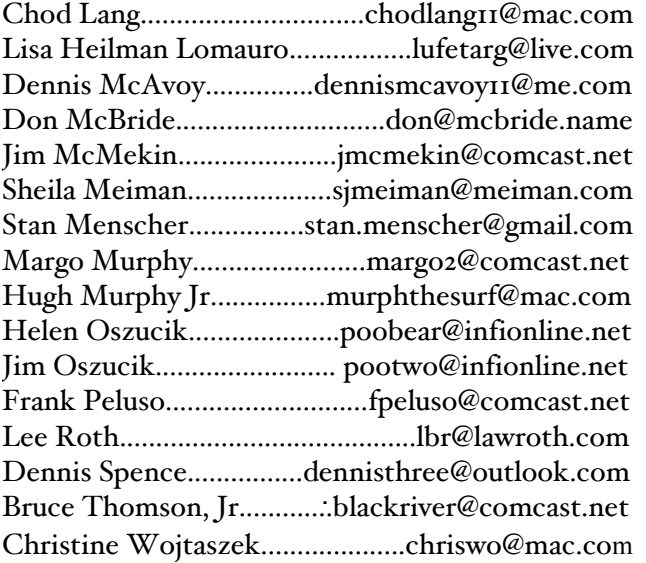

## **Member Benefits**

MACNJ User Group members in good standing are encouraged to take advantage of the following savings and benefits

## **Peachpit Press**

Peachpit Press provides our group members with a  $30\%$ discount off the list price of any of their books. At checkout, right before you put your credit card number in, you must enter the user group coupon code UE-23AA-PEUF (case-sensitive). This coupon code is an exclusive offer that may not be used in conjunction with any other coupon codes.

## **O'Reilly & Associates**

Don't forget, you can receive 40% off any O'Reilly, No Starch, Paraglyph, Pragmatic Bookshelf, SitePoint, or Syngress book you purchase directly from O'Reilly. Just use code PCBW when ordering online or by phone 800-998-9938. ordering at <http:/www.oreilly.com>.

## **Vendor Offers For MUGs**

The MUG Center, the Resource Site Macintosh for User Groups, offers a number of software, shareware, and hardware specials for User Group members. Visit<http:/ www.mugcenter.com/ vendornews/vendornews.html>.

# **MACNJ Membership**

Annual dues are \$24, due each January. Members joining during the year pay \$2 per month for the months remaining in the current year. Families may join for \$35. Please make all checks payable to "MACNJ". Checks can be given to President David L. Davis at the monthly meetings or mailed to:

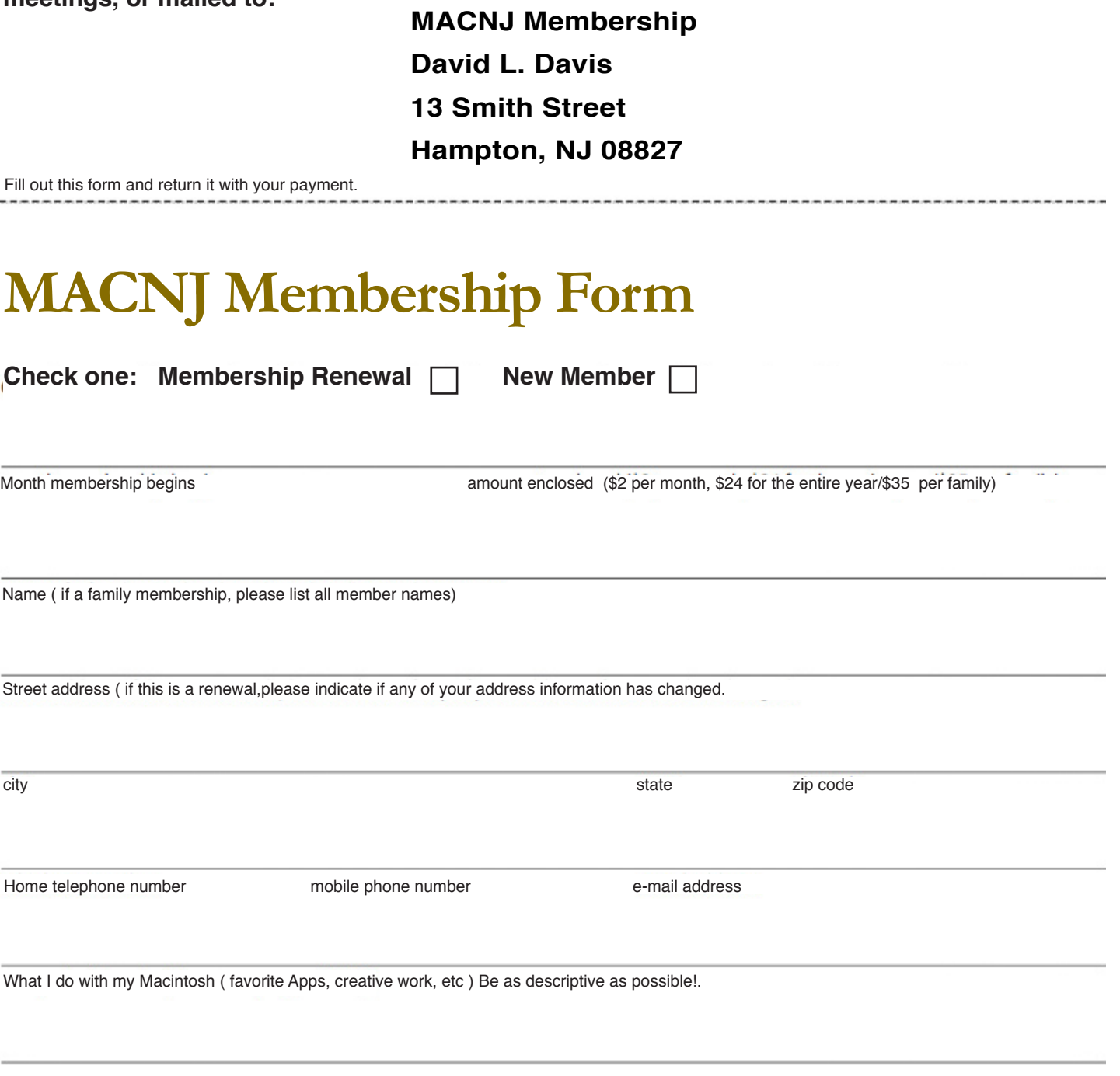

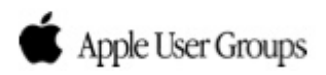